## 2024 年 4 月高等教育自学考试

# Visual Basic 程序设计试题

### 课程代码:07759

1. 请考生按规定用笔将所有试题的答案涂、写在答题纸上。

2. 答题前,考生务必将自己的考试课程名称、姓名、准考证号用黑色字迹的签字笔或钢笔 填写在答题纸规定的位置上。

### 选择题部分

#### 注意事项:

每小题选出答案后,用 2B 铅笔把答题纸上对应题目的答案标号涂黑。 如需改动,用橡皮 擦干净后,再选涂其他答案标号。 不能答在试题卷上。

# 一、单项选择题:本大题共 10 小题,每小题 2 分,共 20 分。 在每小题列出的备选项中只有一项 是最符合题目要求的,请将其选出。

- 1. 不属于 ∙∙∙ Visual Basic 特点的是
	- A. 事件驱动的编程机制
	- B. 结构化的程序设计语言
	- C. 采用面向对象的可视化编程

∙∙

- D. 只能操作 Microsoft Access 等小型数据库
- 2. 程序运行时,不能 触发文本框 Change 事件的是
	- A. 用鼠标双击文本框 B. 文本框中删除一个字符
	- C. 文本框中输入一个字符 D. 为文本框的 Text 属性设置新值
- 3.以下字符串表达式中执行结果出错的是
	- A. " ab" &123 B. " 12" +True C. " ab" +123 D. " 12" &True
- 4. 若执行语句"x=1/0",则
	- A. 提示编译错误 **B. 提示运行**时错误

∙∙

- C. 提示逻辑错误 D. 结果为 0
- 5. 能正确匹配 100~200 范围内整数的 case 语句是
	- A. case 100 to 200 B. case is > 99 And Is < 201
	- C. case  $99 < i \le 201$  D. case 99 to 201

07759# Visual Basic 程序设计试题 第 1 页(共 8 页)

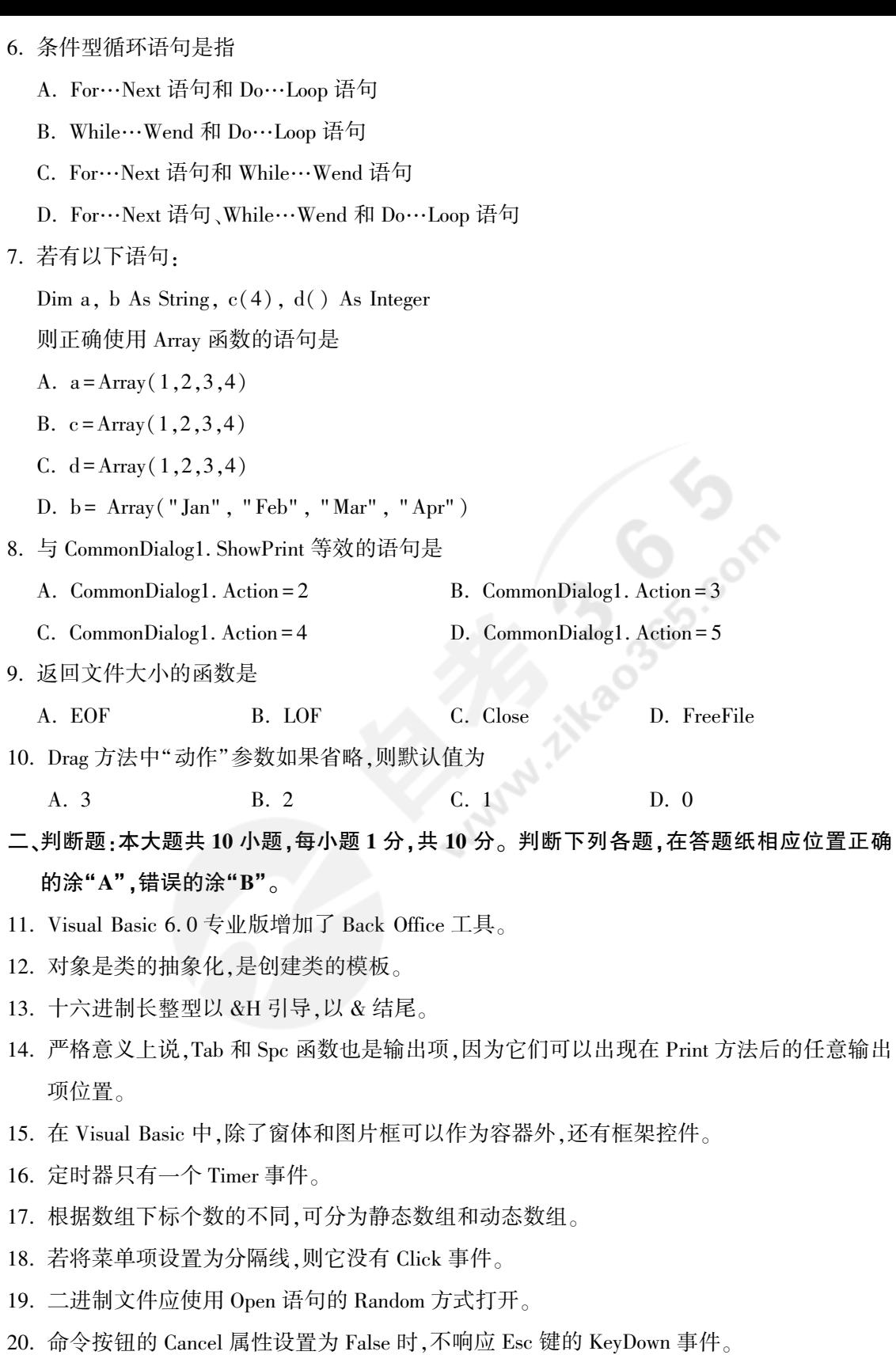

07759# Visual Basic 程序设计试题 第 2 页(共 8 页)

三、程序填空题:本大题共 12 小题,每空 2 分,共 24 分。

阅读下列各程序,根据程序说明在每小题提供的若干可选答案中挑选一个正确答案,请 将其选出并将"答题纸"的相应代码涂黑。 错涂、多涂或未涂均无分。

【程序说明】 窗体上已建立命令按钮 Command1、标签 Label1 和 2 个文本框( Text1 和 Text2)。 要实现在 2 个文本框中输入任意 2 个自然数,点击 Command1 时能够计算他们的最大 公约数和最小公倍数,并把结果显示在 Label1 上。

Private Sub Command1\_Click()

Dim  $xx\%$ ,  $yy\%$ ,  $x\%$ ,  $y\%$ ,  $r\%$ 

 $xx = Val(Text1)$ 

 $yy = Val(Text2)$ 

If xx < yy Then

 $x = yy$ 

$$
y = xx
$$

Else

(21)

 $y = yy$ 

End If

 $r = x$  Mod y

```
Do While r \leq 22)
```
 $x = y$ (23)

$$
r = \boxed{(24)}
$$

Loop

Label1 = "最大公约数:" & y & ",最小公倍数:" & (25)

End Sub

【供选择的答案】

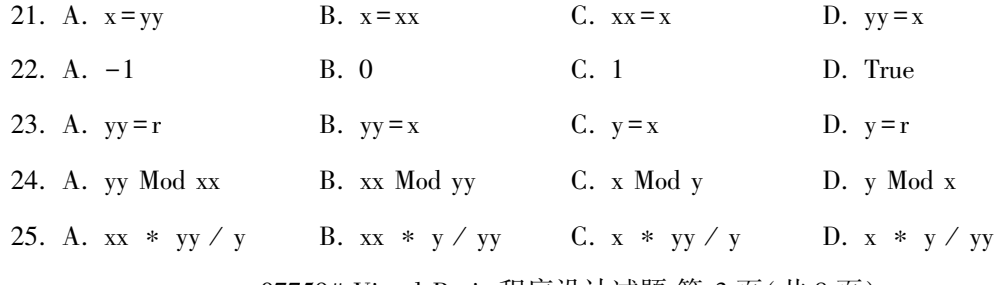

07759# Visual Basic 程序设计试题 第 3 页(共 8 页)

【程序说明】 窗体上已建立命令按钮 Command1,点击它之后随机生成一个 4 行 5 列的二 维数组,元素取值为小于 30 的两位正整数,在窗体上显示数组元素、所有元素之和、最大值元 素及其对应的行号和列号。

```
Option Base 1
Private Sub Command1_Click()
   Dim a(4, 5) As Integer
   For i = 1 To 4
      For j = 1 To 5
          a(i, j) = Int(Rnd * 20 + 10)Print a(i, j);
                                     Mary 12 30 0 0 0 mg M
      Next j
      Print
   Next i
   row = 1col = 1Max = (26)For i = 1 To 4
       For j = 1 To 5
          Sum = Sum + a(i, j)If (27) > Max Then
              Max = a(i, j)row = (28)col = (29)End If
      Next j
   Next i
```
Print "元素和=" & Sum, "最大值=" & Max, "行号=" & row & ",列号=" & col End Sub

【供选择的答案】

26. A.  $a(0,0)$  B.  $a(4,5)$  C.  $a(i,j)$  D.  $a(row,col)$ 

07759# Visual Basic 程序设计试题 第 4 页(共 8 页)

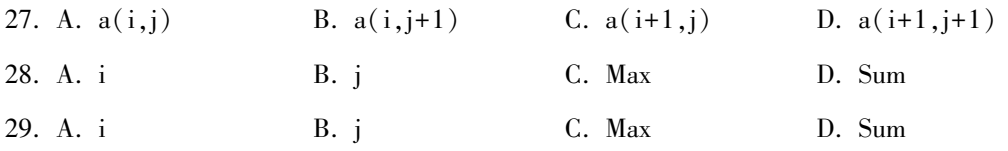

【程序说明】 窗体上已建立命令按钮 Command1、图片框 Picture1、文本框 Text1。 当点击 Command1 时,生成一维数组,该数组大小由文本框输入,并且各元素的值随机产生,取值范围 在-50 到 50 之间,把该一维数组中所有为负数的元素之和显示在图片框中。

Mary 1 20 0 core

Function sum%( $b\%$ ())

Dim i%

For  $i = LBound(b)$  To  $(30)$ 

If  $(31)$  Then

```
sum = sum + b(i)
```
End If

Next i

End Function

Private Sub Command1\_Click()

Dim  $a\%$  (),  $s\%$ ,  $i\%$ ,  $n\%$ 

Randomize

 $n = Val(Text1)$ 

ReDim a(1 To n)

For  $i = 1$  To n

 $a(i) = Int(Rnd * 100) - 50$ 

Picture1. Print a(i);

Next i

Picture1. Print

 $s = (32)$ 

Picture1. Print "数组中的所有值为负数的元素之和为:" ; s

End Sub

【供选择的答案】

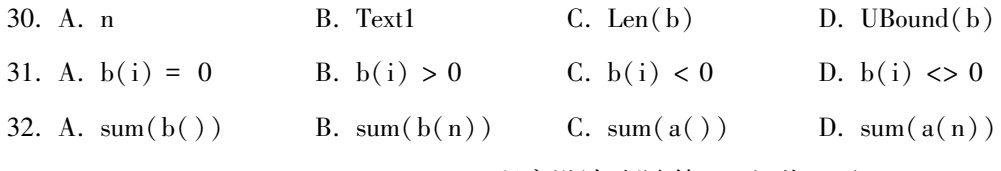

07759# Visual Basic 程序设计试题 第 5 页(共 8 页)

四、程序阅读题:本大题共 10 小题,每小题 2 分,共 20 分。

阅读下列各程序并回答问题,在每小题提供的若干可选答案中挑选一个正确答案,请将其 选出并将"答题纸"的相应代码涂黑。 错涂、多涂或未涂均无分。

```
【程序】
```

```
Private Sub Command1_Click()
```

```
Dim ch As String ∗ 1
```

```
ch = Mid(Text1, Text2, 1)
```
### Select Case ch

```
Case " a" To " z" , "A" To " Z"
```

```
MsgBox (ch + "是字母字符" )
```
Case " 0" To " 9"

```
MsgBox (ch + "是数字字符" )
```
Case Else

```
MsgBox (ch + "是其他字符" )
```
End Select

### End Sub

【问题与供选择的答案】

- 33. 程序开始运行时,在 Text1 文本框中输入四个字符" go2!",在 Text2 文本框中输入一个数 字"3",然后单击 Command1 命令按钮,MsgBox 对话框中显示的内容是
	- A. 2 是数字字符 B. g 是字母字符
	- C. ! 是其他字符 D. o 是字母字符
- 34. 程序开始运行时,在 Text1 文本框中输入四个字符" go2!",在 Text2 文本框中输入一个数 字"4",然后单击 Command1 命令按钮,MsgBox 对话框中显示的内容是
	- A. 2 是数字字符 B. ! 是其他字符
	- C. g 是字母字符 D. D. 无法正常运行,提示类型不匹配
- 35. 程序开始运行时,在 Text1 文本框中输入四个字符" go2!",在 Text2 文本框中输入一个数 字"5",然后单击 Command1 命令按钮,MsgBox 对话框中显示的内容是
	- A. 2 是数字字符 B. ! 是其他字符
	- C. 是其他字符 D. 无法正常运行,提示类型不匹配
- 36. 如果把程序中的"ch = Mid(Text1, Text2, 1)"改成"ch = Mid(Text1, Text2, 2)", 程序运 行后,在 Text1 文本框中输入四个字符" go2!",在 Text2 文本框中输入一个数字"3",然后 单击 Command1 命令按钮,MsgBox 对话框中显示的内容是
	- A. 2 是数字字符 B. 2! 是数字字符
	- C. 2! 是其他字符 D. 无法正常运行,提示类型不匹配

07759# Visual Basic 程序设计试题 第 6 页(共 8 页)

【程序】

Public p As String

Public q As String

Private Sub Form\_MouseDown(Button As Integer, Shift As Integer, X As Single, Y As Single) Select Case Button

Case 1

 $p = p \& "m"$ 

Case 2

 $p = p \& "n"$ 

Case 4

 $p = "x"$ 

End Select

Select Case Shift

Case 1

 $q = "a"$ 

Case 2

 $q = "b"$ 

Case Else

```
q = q + "c"
```
End Select

```
Text1. Text = p + q
```
End Sub

【问题与供选择的答案】

37. 程序开始运行时,在窗体上按下鼠标左键,则 Text1 中的 Text 值是

A. mc B. nc C. xc D. c

38. 程序开始运行时,在窗体上按下鼠标右键同时按住键盘上 Shift 键,则 Text1 中的 Text 值是

A. mb B. nb C. ma D. na

- 39. 程序开始运行时,若 Text1 中的 Text 值是"xcc",则可能的操作是
	- A. 按住键盘上 Alt 键的同时按下鼠标左键和鼠标右键
	- B. 按住键盘上 Ctrl 键的同时再按下鼠标左键和鼠标右键
	- C. 按住键盘上 Ctrl 键的同时再按下鼠标中间键
	- D. 鼠标中间键连续按了两次

07759# Visual Basic 程序设计试题 第 7 页(共 8 页)

【程序】

Private Sub Command1\_Click() Cls Const PI =  $3.14159263$ Scale  $(0, 30)$  –  $(120, 0)$ For  $i = 1$  To 21 Step 10 Circle  $(75, 5 + i)$ , 10, QBColor $(12)$ ,  $-PI * 2 / 3$ , PI / 4 Next i End Sub 【问题与供选择的答案】 40. 程序开始运行时,单击命令按钮 Command1,则窗体上绘制了 A. 扇形 B. 圆 B. 回 C. 椭圆 D. 带有半径的圆弧 41. 程序开始运行时,单击命令按钮 Command1,绘制了多少个图形? A. 1 个 B. 2 个 C. 3 个 D. 0 个 42. 若把程序中的语句"-PI ∗ 2 / 3"改为" PI ∗ 2 / 3", 程序开始运行时,单击命令按钮 Command1,则窗体上绘制了 A. 旋转的扇形 B. 圆弧 C. 半圆 D. 带半径的椭圆

### 非选择题部分

注意事项:

用黑色字迹的签字笔或钢笔将答案写在答题纸上,不能答在试题卷上。

### 五、程序设计题:本大题共 2 小题, 每小题 13 分,共 26 分。

- 43. 在设计一个简单的英文打字训练程序的时候,请编程实现自定义函数 Precision,该函数用 于依次比较系统生成的字符串和用户练习录入的字符串两者之间正确和错误的个数,函 数过程返回准确率 。
- 44. 窗体上已创建一个命令按钮 Command1 和一个图像控件 Image1,编程实现:当点击命令按 钮 Command1 时,利用对二进制文件的读写操作完成对指定图片文件的复制操作,并将复 制后的图片文件显示在 Image1 中。